## **Moment bezwładności na skręcanie przekroju otwartego**

Oblicza moment bezwładności na skręcanie wskazanego przekroju otwartego.

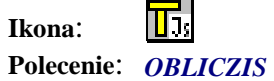

Przed obliczaniem momentu bezwładności na skręcanie przekrój należy podzielić na prostokąty.

Po wybraniu polecenia należy wybrać nową pozycję. Wyświetli się okno dialogowe, w którym użytkownik podaje (lub wskazuje z rysunku) wymiary poszczególnych prostokątnych części obliczanego przekroju. Po wyliczeniu wartości momentu bezwładności na skręcanie i zatwierdzeniu przyciskiem OK, należy wskazać tabelę z innymi parametrami geometrycznymi obliczonymi wcześniej dla danego przekroju. Wartość zostanie wpisana w wolne miejsce w tabeli.

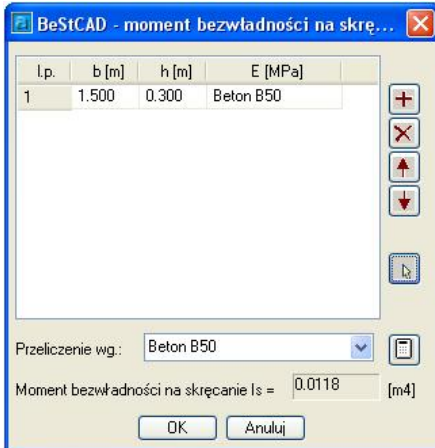

**Rys. 1.** *Okno dialogowe Moment bezwładności na skręcanie przekroju otwartego* 

| Wycinek                                                | Opis wycinka                                                                        |
|--------------------------------------------------------|-------------------------------------------------------------------------------------|
| E [MPa]<br>h[m]<br>b[m]<br>1.500<br>0.300<br>Beton B50 | Linia z wymiarami poszczególnych części przekroju oraz moduł sprężystości materiału |
|                                                        | Dodaje linię                                                                        |
|                                                        | Usuwa zaznaczoną linię                                                              |
|                                                        | Przesuwa zaznaczoną linię do góry                                                   |
|                                                        | Przesuwa zaznaczoną linię w dół                                                     |
|                                                        | Pobiera dane z innego przekroju zastępując aktualne dane                            |
|                                                        | Oblicza moment bezwładności na skręcanie                                            |

## **Przykład:** Obliczanie momentu bezwładności przekroju otwartego.

n Po wybraniu polecenia pojawi się prośba o wskazanie istniejącego bloku z wynikiem, w celu dokonania zmiany, lub o przeliczenie nowego przekroju. Wybierz nowy przekrój.

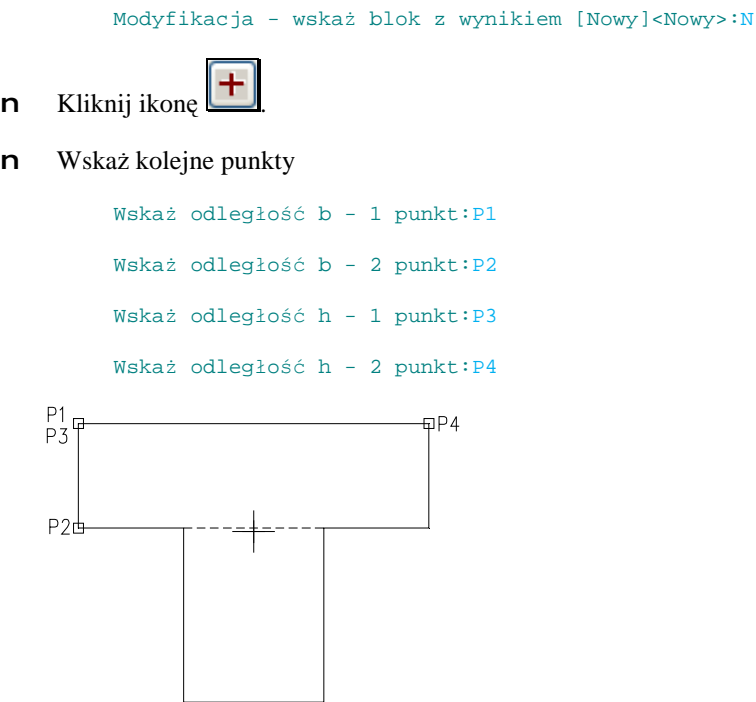

- n Te same czynności wykonaj dla drugiej części przekroju..
- n W oknie które się pojawi pojawią się wymiary poszczególnych części przekroju. W czwartek kolumnie z parametrem E (moduł sprężystości materiału) z rozwijanej listy wybierz materiał z jakiego jest wykonany przekrój (może być inny materiał dla każdej części przekroju).

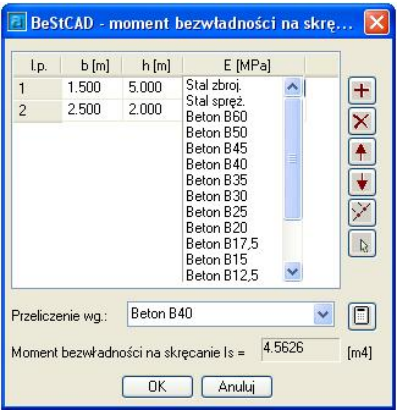

n Wybierz materiał wg którego ma być wyliczony moment bezwładności na skręcanie.

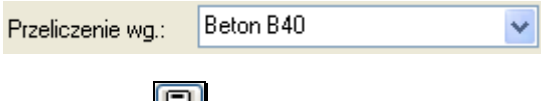

- $\Box$ n Kliknij ikone  $\Box$
- n Naciśnij przycisk OK.
- n Wskaż tabelę z parametrami przekroju do którego ma być przypisany moment bezwładności na skręcanie.

PARAMETRY PRZEKROJU  $D_{rad}$ 

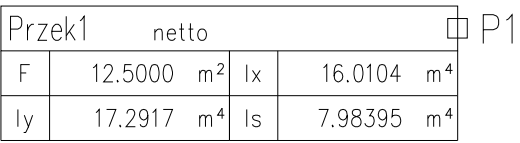

W puste pole wpisana zostanie wartość momentu bezwładności na skręcanie.